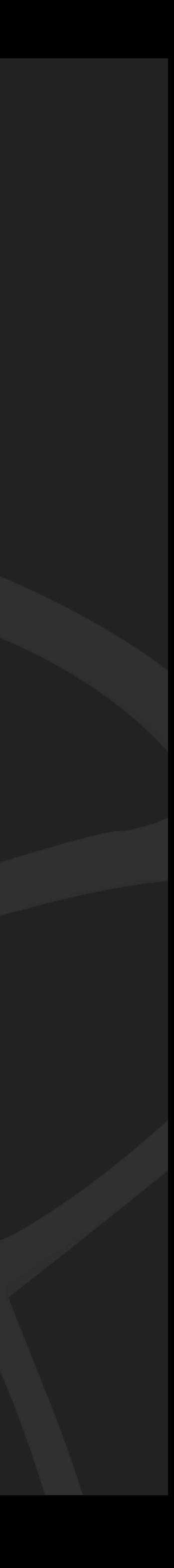

## USER ACCOUNT CREATION PROCESS

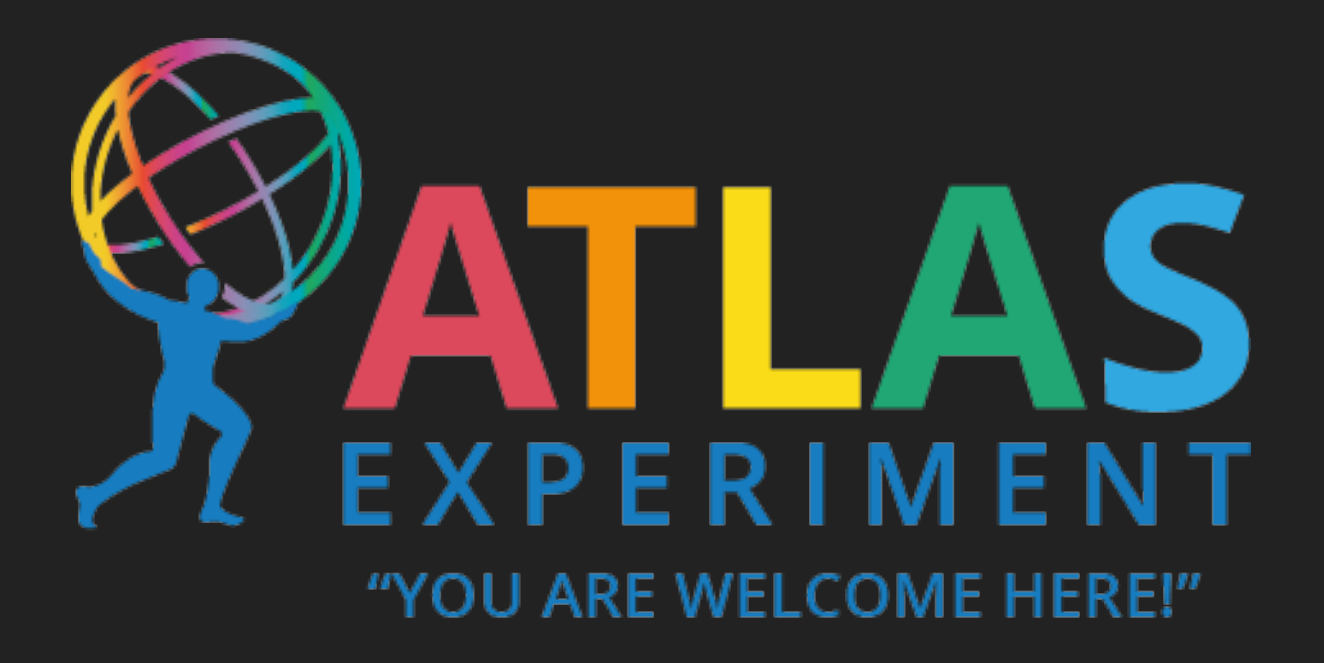

## US ATLAS ONBOARDING EVENT APRIL 7, 2022

### USER ACCOUNT CREATION PROCESS

## **GENERAL STEPS**

- 1. Sign up for a CIConnect account
- 2. Upload public SSH key

#### **About the Facilities**

Laboratory

#### **QUICKSTART GUIDES**

**BNL UChicago** 

**SLAC** 

#### DATA STORE, ACCESSING AND SHARING

Data Sharing

#### JUPYTER AT ANALYSIS FACILITIES

Introduction

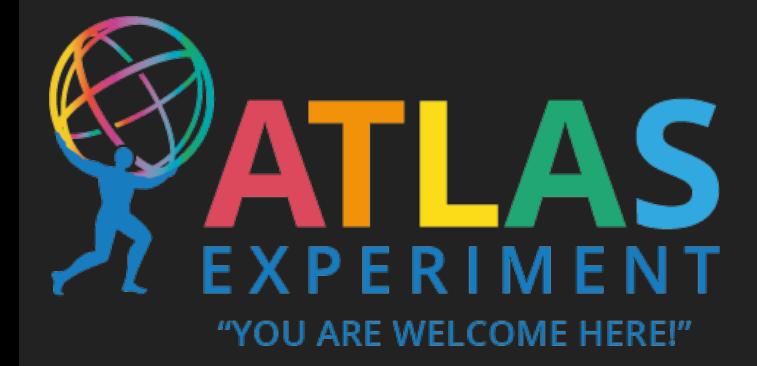

### Basic steps listed on US-ATLAS AF docs site

#### **USER ONBOARDING**

- □ Applying for User Accounts
	- **Brookhaven National Lab**
	- University of Chicago
	- **SLAC National Accelerator**

Data Storage at BNL

- 
- **Jupyter at BNL**
- Jupyter at UChicago with Coffea

#### following steps:

- Register for a Guest Number (if you don't already have a valid Life or Guest Number)
	- $\circ$  Same for as if you were going to visit BNL campus
	- Most likely will need to upload photos of identification
	- Non-citizens will need to upload your CV
- Complete CyberSecurity training and Computer Use agreement
- Sign up for a New User Account
	- Complete directly on the BNL New User Account site above

### **University of Chicago**

The UChicago AF user account signup process is much shorter than the other two labs, but still requires approval (which can take a few days). The website containing sign-up information is here: **UChicago AF Website.** 

The process is as follows:

- Account Creation
	- $\circ$  Multiple ways to sign up
	- Should use CERN email/info for quicker turnaround
- Upload public SSH key (Necessary for access)

Amber Roepe-Gier, M.S.

- Go to UChicago AF site
	- af.uchicago.edu
	- Listed on US-ATLAS AF Docs site:
		- usatlas-afdocs.readthedocs.io

### **USER ONBOARDING**

**About the Facilities** 

- □ Applying for User Accounts
- $\boxplus$  Brookhaven National Lab

University of Chicago

**SLAC National Accelerator** Laboratory

### **QUICKSTART GUIDES**

**BNL** 

**UChicago** 

**SLAC** 

**DATA STORE, ACCESSING AND SHARING** 

Data Storage at BNL

Data Sharing

### **JUPYTER AT ANALYSIS FACILITIES**

**Introduction** 

Jupyter at BNL

Jupyter at UChicago with Coffea

## 1. SIGN UP FOR CICONNECT ACCOUNT

following steps:

- Register for a Guest Number (if you don't already have a valid Life or Guest Number)
	- $\circ$  Same for as if you were going to visit BNL campus
	- Most likely will need to upload photos of identification
	- Non-citizens will need to upload your CV
- Complete CyberSecurity training and Computer Use agreement
- Sign up for a New User Account
	- Complete directly on the BNL New User Account site above

### **University of Chicago**

The UChicago AF user account signup process is much shorter than the other two labs, but still requires approval (which can take a few days). The website containing sign-up information is here: **UChicago AF Website.** 

The process is as follows:

- Account Creation
	- Multiple ways to sign up
	- Should use CERN email/info for quicker turnaround
- Upload public SSH key (Necessary for access)

Amber Roepe-Gier, M.S.

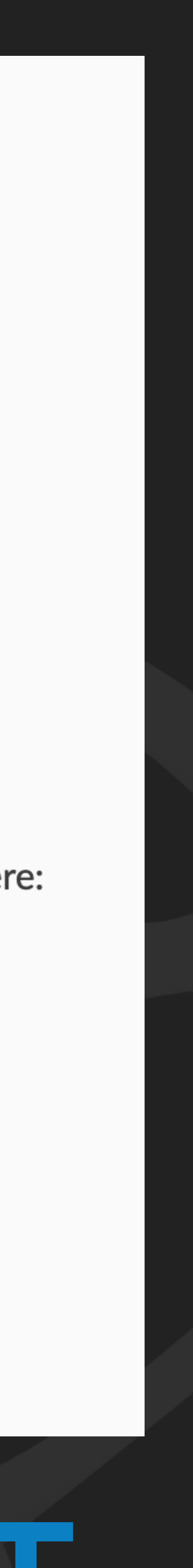

- Go to UChicago AF site
	- af.uchicago.edu
	- Listed on US-ATLAS AF Docs site:
		- <u>' usatlas-af-</u> docs.readthedocs.io
- **Click Sign-Up**

### An analysis facility for the ATLAS collaboration

## 1. SIGN UP FOR CICONNECT ACCOUNT

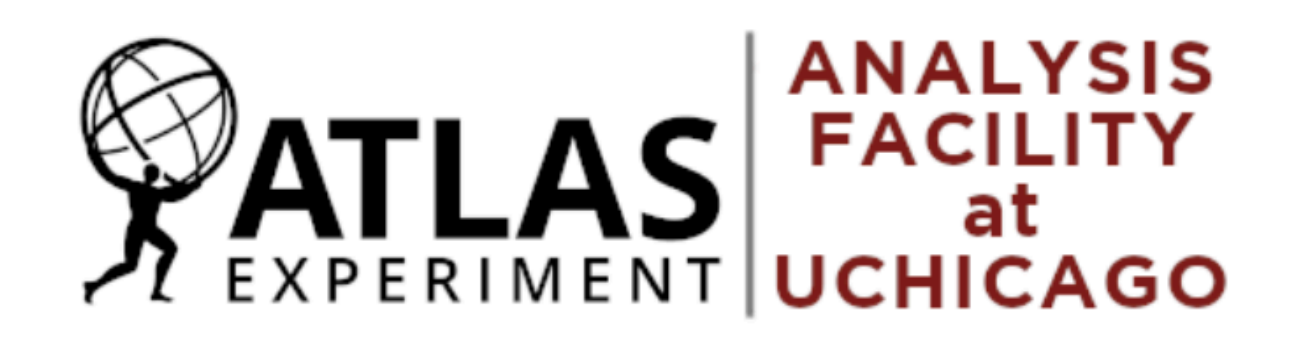

Tier 3 computing Login **Sign Up** 

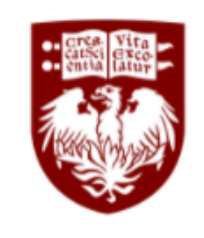

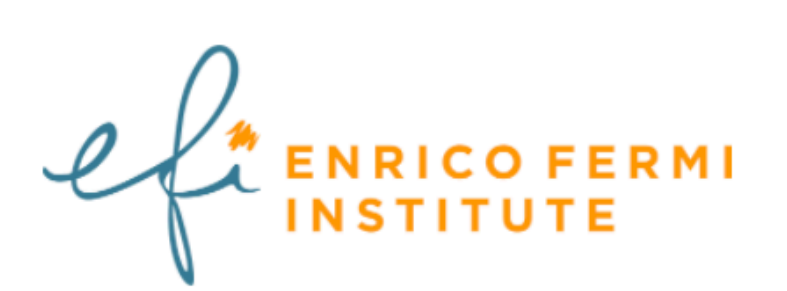

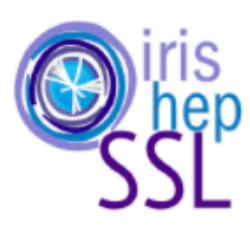

Amber Roepe-Gier, M.S.

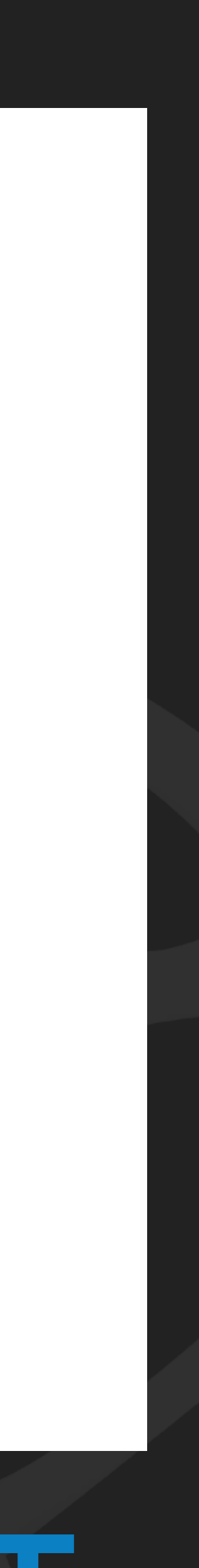

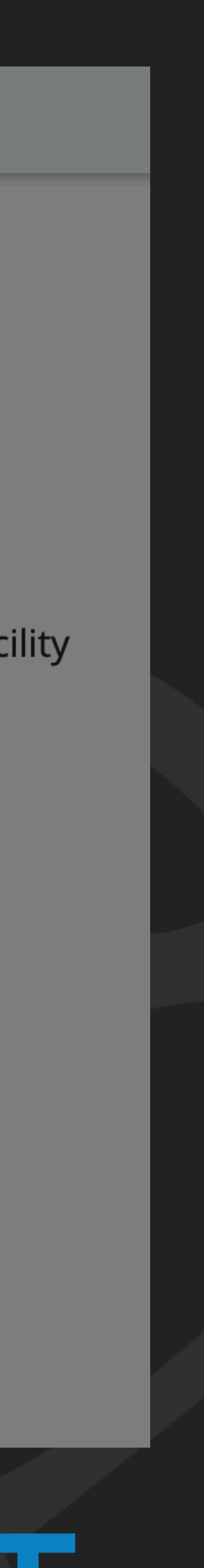

## 1. SIGN UP FOR CICONNECT ACCOUNT

### **Acceptable Use Policy**

Your use of the ATLAS Analysis Facility at UChicago shall imply acceptance of the following agreement:

I have read and agree to the terms and conditions of the WLCG Computing Grid and the ATLAS VO Acceptable Use Policy.

### **WLCG Terms of Use and Acceptable Use Policy**

By registering with the Virtual Organization (the "VO") as a GRID user you shall be deemed to accept these conditions of

1. You shall only use the GRID to perform work, or transmit or store data consistent with the stated goals and policies of the VO of which you are a member and in

sent to the ATLAS Analysis Facility

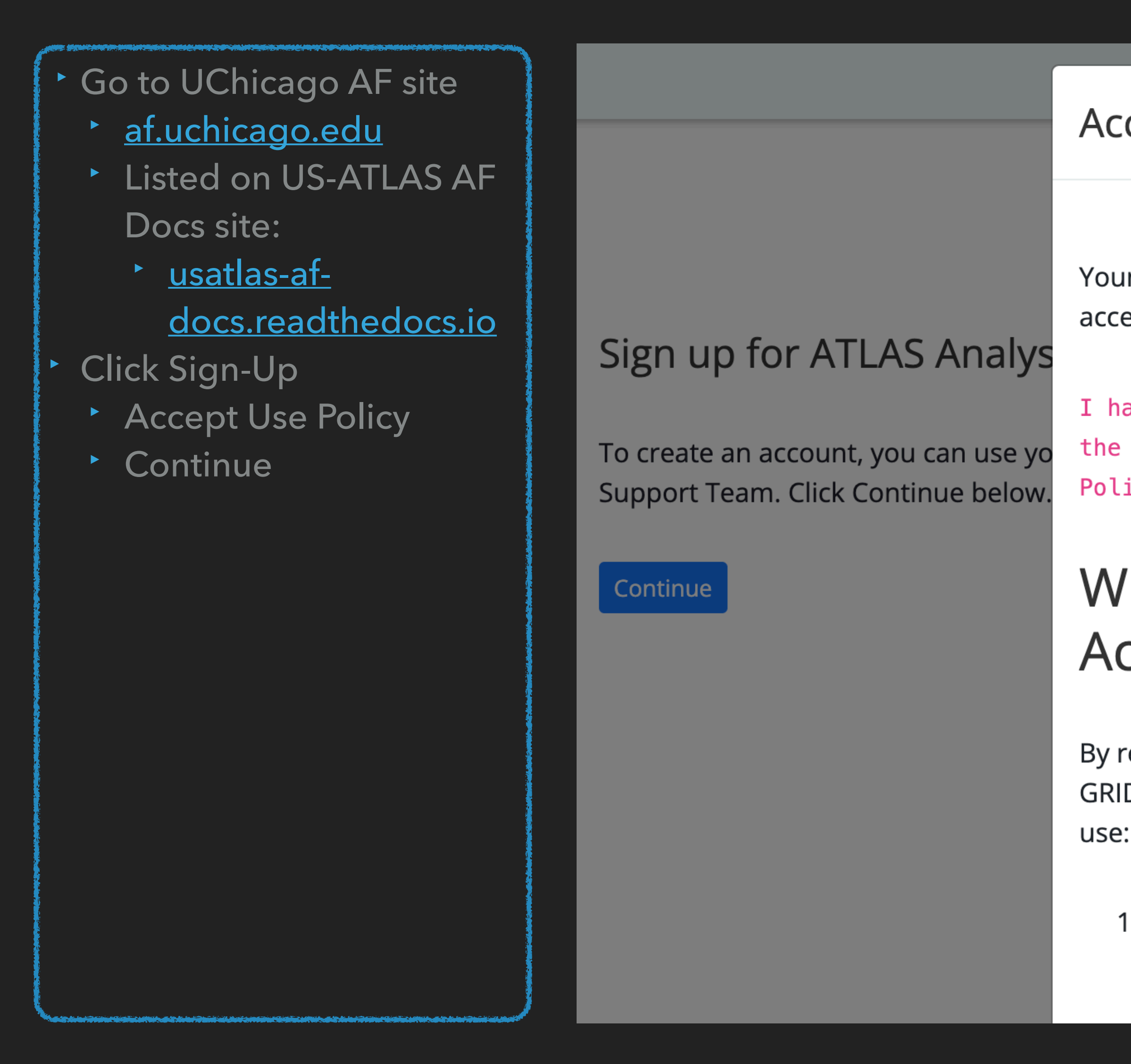

 $\blacktriangledown$ 

### Sign up to use ci-connect with a login that you already

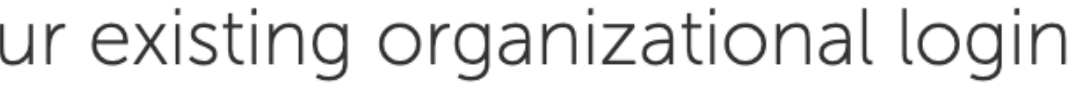

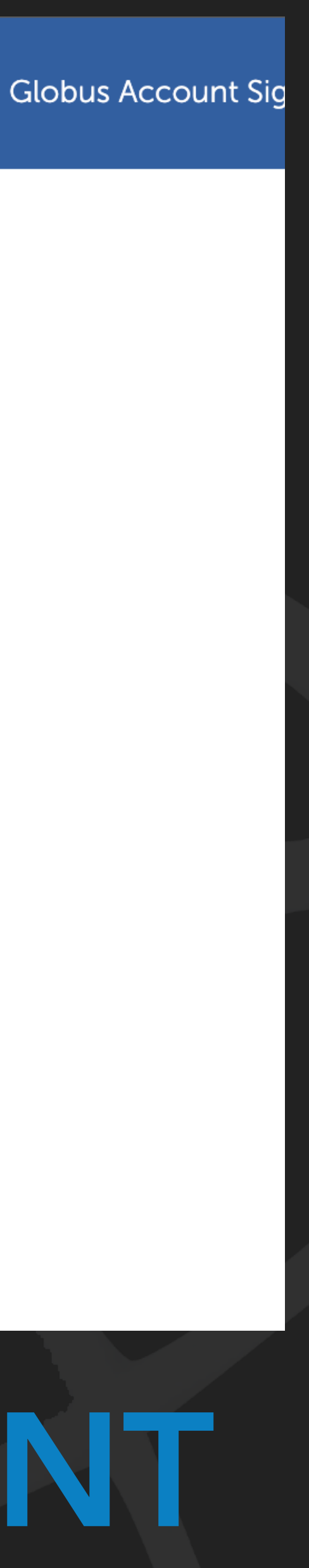

## 1. SIGN UP FOR CICONNECT ACCOUNT

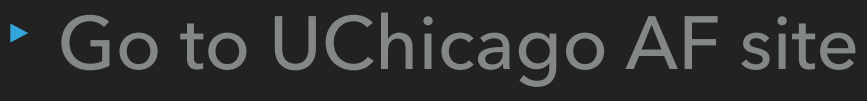

- [af.uchicago.edu](http://af.uchicago.edu)
- Listed on US-ATLAS AF Docs site:
	- ‣ [usatlas-af](http://usatlas-af-docs.readthedocs.io)[docs.readthedocs.io](http://usatlas-af-docs.readthedocs.io)
- Click Sign-Up
	- **Accept Use Policy**
	- ‣ Continue
- **Globus Site** 
	- ‣ Use CERN for account and login

## globus

have!

Use yo

e.g. university, national lab, facility, project, Google or Globus ID

Look-up your organization..

Didn't find your organization? Then use Globus ID to sign up. (What's this?)

By selecting Continue, you agree to Globus terms of service and privacy policy.

Continue

- Amber Roepe Name
- Email amber.roepe-gier@cern.ch
- **CERN** Organization
	- $\Box$  I have read and agree to the Globus Terms of Service  $\Box$  and Privacy Policy <sub>[2]</sub>.

### Continue

\* This field is specified by the identity provider, and cannot be modified by Globus. If you change it with your identity provider, it will propagate to Globus the next time you log in.

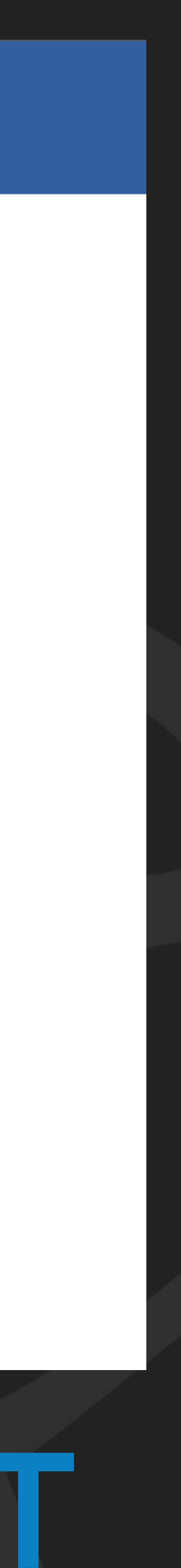

## 1. SIGN UP FOR CICONNECT ACCOUNT

- ‣ Go to UChicago AF site
	- [af.uchicago.edu](http://af.uchicago.edu)
	- Listed on US-ATLAS AF Docs site:
		- ‣ [usatlas-af](http://usatlas-af-docs.readthedocs.io)[docs.readthedocs.io](http://usatlas-af-docs.readthedocs.io)
- Click Sign-Up
	- **Accept Use Policy**
	- ‣ Continue
- **Globus Site** 
	- ‣ Use CERN for account and login
	- ‣ Verify details, agree to privacy policy, and continue

## globus

### Complete Your Sign Up For aroepe@cern.ch

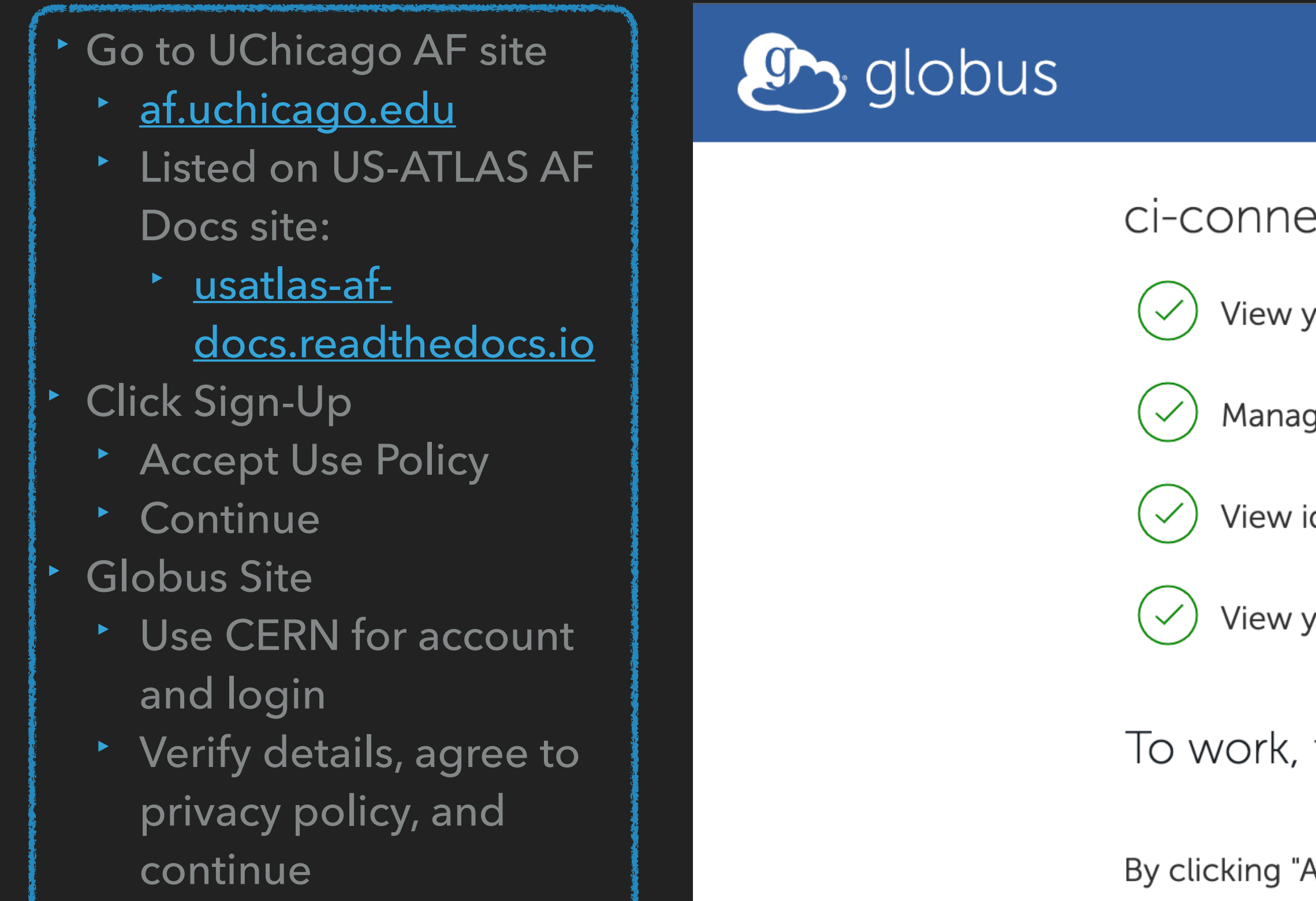

Allow ci-connect to use info

By clicking "Allow", you allow ci-connect (this client has not provided terms of service or a privacy policy to Globus) to use the above listed information and services. You can rescind this and other consents  $\mathbb{Z}$  at any time.

Allow

## 1. SIGN UP FOR CICONNECT ACCOUNT

Amber Roepe-Gier, M.S.

ci-connect would like to:

View your email address  $(i)$ 

Manage data using Globus Transfer (i)

View identity details  $(i)$ 

View your identity  $(i)$ 

To work, the above will need to:  $\vee$ 

Deny

![](_page_7_Picture_14.jpeg)

![](_page_8_Picture_154.jpeg)

![](_page_8_Picture_24.jpeg)

![](_page_8_Picture_25.jpeg)

- ‣ Go to UChicago AF site
	- [af.uchicago.edu](http://af.uchicago.edu)
	- Listed on US-ATLAS AF Docs site:
		- ‣ [usatlas-af](http://usatlas-af-docs.readthedocs.io)[docs.readthedocs.io](http://usatlas-af-docs.readthedocs.io)
- Click Sign-Up
	- **Accept Use Policy**
	- ‣ Continue
- **Globus Site** 
	- ‣ Use CERN for account and login
	- ‣ Verify details, agree to privacy policy, and continue
	- ‣ Allow ci-connect to use info
- Success!!

![](_page_8_Picture_12.jpeg)

### Create Profile Globus ID:

### $*$  = required field

Name $\star$ 

Amber Roepe

Unix Username \*

Please use POSIX unix convention <sup>?</sup>

UNIX alpha-numeric and underscore

Phone \*

111 111 1111

## 1. SIGN UP FOR CICONNECT ACCOUNT

### Adding or generating your SSH public key:

![](_page_9_Picture_69.jpeg)

![](_page_9_Picture_11.jpeg)

## 2. UPLOAD PUBLIC SSH KEY

- ‣ Need to generate public key
	- Steps shown on AF profile page
	- Generate key pair
	- 2. View public key
	- 3. Copy key to clipboard

![](_page_9_Picture_5.jpeg)

![](_page_10_Picture_18.jpeg)

## 2. UPLOAD PUBLIC SSH KEY

- ‣ Need to generate public key
	- Steps shown on AF profile page
	- Generate key pair
	- 2. View public key
	- 3. Copy key to clipboard
- Paste Public SSH key to AF profile

Please use POSIX unix convention <sup>?</sup>

UNIX alpha-numeric and underscore

Phone \*

111 111 1111

Institution \*

**CERN** 

Email \* (please use institutional email)

amber.roepe gier@cern.ch

**SSH Public Key** 

Please enter your SSH public key here...

![](_page_11_Picture_4.jpeg)

![](_page_11_Picture_0.jpeg)

# QUESTIONS OR COMMENTS?